# Почтальон в стиле дзен

В нише Linux-приложений для работы с электронной почтой все достаточно стабильно. Так, например, большинство людей используют почтовый клиент Evolution, который устанавливается в систему совместно с графической средой GNOME.

Однако на одном лишь Evolution свет клином не сошелся. Существуют еще такие клиенты, о которых многие пользователи даже не слышали, а если и слышали, то считают их совершенным анахронизмом, приводя в пример тезис о том, что использование в наше время программ с текстовым интерфейсом, мягко говоря, ничем не обосновано. Однако они не правы.

# Зачем это нужно

Представьте себе классическую ситуацию: вы находитесь дома, и вам срочно понадобилось воспользоваться корпоративной корреспонденцией, однако из внешней сети доступ к ней полностью закрыт. В таком случае для начала вам потребуется попасть в офисную сеть. Если вы имеете доступ к роутеру, никакой серьезной проблемы эта задача не представляет. Все, что вам понадобится, - это воспользоваться системной утилитой SSH.

Что же, вот вы и в офисной сети. Казалось бы, столь необходимая почта уже совсем рядом, достаточно лишь запустить почтовый клиент... И вот тут вас ожидает большой сюрприз: чтобы запустить какой-либо современный клиент, необходимо, чтобы на компьютере работал Х-сервер. Однако ни один системный администратор в трезвом уме не даст вам возможности экспорта X-сервера поверх протокола SSH, так как количество генерируемого при этом трафика превышает все разумные пределы. Помочь выйти из этой ситуации смогут именно архаичные консольные клиенты, одним из представителей которых и является программа mutt. Найти ее можно практически в любом дистрибутиве Linux, а также на официальном сайте проекта: www.mutt.org.

Mutt представляет собой многофункциональный почтовый клиент, способный удовлетворить практически все ваши потребности по обработке почты. В числе поддерживаемых форматов почтовых ящиков присутствуют небезызвестные Мьох, МН и ММDF. Саму почту можно принимать как по протоколу РОРЗ, так и по ІМАР. Изначально же программа пробует прочитать ее из того файла, на который ссылается системная переменная \$MAIL.

# Настройка mutt

Пожалуй, теперь настало время перейти к практике. Давайте попробуем разобрать наиболее простой вариант, а именно чтение почты по протоколу IMAP. Один из плюсов работы с данным протоколом заключается в том, что вся приходящая на ваш адрес корреспонденция фильтруется непосредственно на сервере и там же сортируется по заранее указанным папкам. Итак, чтобы научить mutt работать с почтой по данному протоколу, достаточно добавить всего одну строку в конфигурационный файл .muttrc, который обязательно должен располагаться в домашней директории пользователя (/home/имя\_пользователя):

# set spoolfile = imap://mail.firma.ru/INBOX

Теперь запустим mutt. Программа соединится с указанным в настройках сервером и попросит принять сертификат, выведя на экран его содержимое. После этого в нижней части программы вы увидите строку примерно следующего содержания:

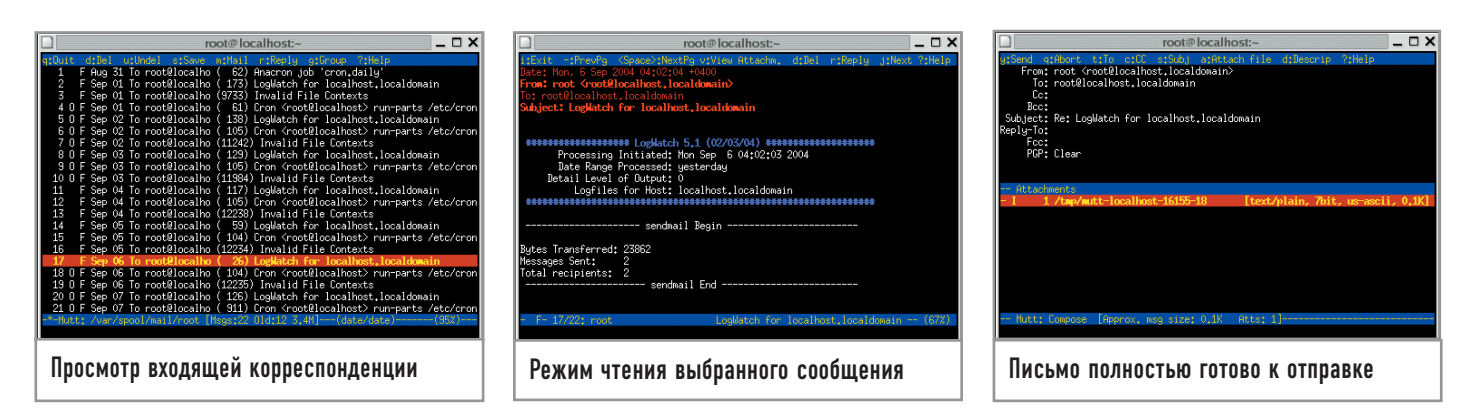

### (r)eject, accept (o)nce, (a)ccept always

### hdr order Date: From: To: Cc: Subiect:

Здесь можно просто нажать клавишу «А», после чего сертификат сохранится в специальном файле и будет проверяться при каждом новом соединении с почтовым сервером. Теперь осталось лишь указать имя пользователя и пароль для вашей учетной записи на почтовом сервере. Чтобы каждый раз не вводить эти данные заново, добавим их в конфигурационный файл .muttrc:

# set imap  $user = name$ set imap  $pass = pass$ set certificate file =  $\sim$ /.mutt/certificates

Последняя строка нужна для того, чтобы программа знала, где хранить подтвержденные пользователем сертификаты. Не забудьте, что папка .mutt должна существовать в вашей домашней директории, иначе программа будет выдавать сообщение о невозможности сохранения подтвержденного сертификата.

Таким образом, мы минимально сконфигурировали mutt, чтобы иметь возможность читать почту по протоколу IMAP. Теперь можем переходить к различным настройкам отображения писем, таким как вылеление их цветом или сортировка по тредам. В качестве примера добавим в файл конфигурации .muttrc следующие строки:

## set sort  $=$  threads

color hdrdefault white black color header brightyellow black «^date: \*» color header brightyellow black «^from: \*» color header brightyellow black «^subject: \*» color header brightyellow black «^to: \*» color header brightyellow black «^delivered-to: \*» color header brightyellow black «^cc: \*» color header brightyellow black «^bcc: \*» color header yellow black «^reply-to: \*» color header yellow black «^mail-followup-to: \*» color header yellow black «^old-return-path: \*» color header brightblue black «^x-mailer: \*» color header brightblue black « 'user-agent: \* » color header brightblue black «^x-operating-system: \*» color header red black «^x-mailing-list: \*» color header red black «^in-reply-to: \*» ignore \* unignore From: To: Date: Subject:

Строка «set sort = threads» обозначает тип сортировки — по тредам; «color header» — различные цвета для выделения частей заголовков; «ignore \*» - запретить отображение заголовков писем; «unignore From: To: Date: Subject:» — не применять вышеуказанное правило к перечисленным заголовкам. Последний пункт - «hdr order» - позволяет установить необходимый порядок отображения интересующих нас заголовков писем.

Навигация между письмами весьма проста: стрелки вверх и вниз осуществляют переход к предыдущему и последующему письму соответственно. Клавиша «Enter» — чтение выбранного письма. Чтобы ответить на письмо, его нужно выбрать в списке и нажать на клавишу «R». Программа предложит изменить адресата и заголовок, спросит, вставить ли в тело ответа исходное письмо, и запустит выбранный вами текстовый редактор. Для выбора нужного редактора снова обратимся к файлу .muttrc:

### set editor  $=$  «vim»

Таким образом, в качестве основного выбран редактор vim. При необходимости его всегда можно заменить на любой другой, например mcedit.

Пишем письмо, сохраняем файл (не меняя его местоположения) и выходим из редактора. Для выхода из vim необходимо ввести следующую последовательность клавиш:

### **Esc:wq Enter**

Теперь у нас есть готовое к отправке письмо. Осталось лишь нажать клавишу «Ү», и оно будет передано программе sendmail, которая и выполнит оставшуюся часть работы.

# Послесловие

Как видите, все достаточно просто. Если у вас возникнут трудности с использованием этого клиента, не поленитесь и загляните в руководство пользователя. В нем вы сможете найти множество самых разнообразных примеров, начиная от замены адреса отправителя при ответе на письма, пришедшие с определенного адреса, и заканчивая различными действиями программы при нажатии на одни и те же клавиши в разных состояниях: просмотр списка полученных писем, списка почтовых ящиков или чтение письма. |